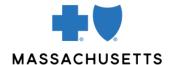

# ADMINISTERING YOUR PRACTICE'S PROVIDER CENTRAL ACCOUNT

# Introduction

Both individuals and organizations have accounts on Blue Cross Blue Shield of Massachusetts\*' provider website, Provider Central. Every practice or organization's account is managed by at least one registered user who serves as that organization's Provider Central administrator.

We strongly recommend that you assign administrative rights to a second person in the organization.

## What does a Provider Central account administrator do?

Depending on the needs of their organization, a Provider Central administrator may:

- Invite users (office staff and providers in your practice) to register
  - Before you can add them to your practice's Provider Central account, your colleagues will need to create a username and password. They can click the **Register** button and follow the prompts, or you can send them an invitation through Provider Central (see page 2).
- Review requests from new users who would like to link their Provider Central profile to your practice's account.
- Delete users when they leave the organization.
- Manage users' access to eTools such as ConnectCenter (for real-time transactions and 1500 claim submission), Carelon (for requesting authorization for certain genetic tests, high-technology radiology, outpatient cancer care, and sleep management services), the chiropractic authorization tool (for chiropractic offices only), and Authorization Manager (for entering and reviewing authorization requests and reviewing referrals).
- Invite billing agencies to use Provider Central on the organization's behalf.

This Quick Tip describes the steps to follow to complete these common tasks.

## How do I know if I'm a Provider Central administrator?

Log on to Provider Central at <u>bluecrossma.com/provider</u> and click the **My Organizations** link in the top right-hand corner. If you see a **View/edit details** link in the **Actions** column for an organization, you are an administrator for that organization.

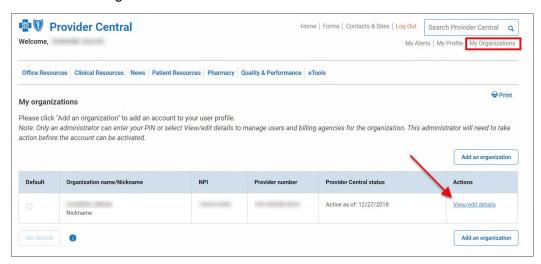

# Before you begin one of the tasks below:

- 1. Log on to Provider Central and click the **My Organizations** link.
- 2. Click the **View/edit details** link in the Actions column for an organization. This will bring you to the **Organization details** page.

# **Administrative tasks**

### **INVITE COLLEAGUES TO REGISTER**

This option allows you to send invitations to office staff and providers to register for the site so they have their own username and password. (Users can also register without an invitation.)

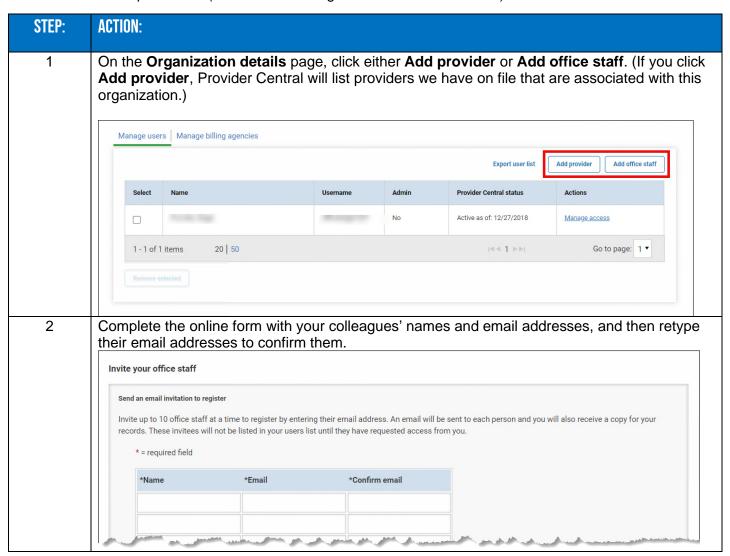

# **INVITE COLLEAGUES TO REGISTER (CONTINUED)**

3 Click Continue.

The people you invited receive an email directing them to Provider Central. They'll click **Register**, complete the fields, and follow the prompts for registration. This will include creating a username and password that they'll use to log in.

After creating their profile, they're asked to log in and add your practice or organization to their account by entering the same provider identifier number and tax identification number (TIN) or social security number you used to register. You may need to provide this information to them separately if they don't have it. You will receive a copy of each email.

# **REVIEW REQUESTS FROM NEW USERS**

| P: | ACTION:                                                                                                    |                                                                                                    |                                                                                                    |                      |                                    |                                            |
|----|----------------------------------------------------------------------------------------------------|----------------------------------------------------------------------------------------------------|----------------------------------------------------------------------------------------------------|----------------------|------------------------------------|--------------------------------------------|
|    | When your colleagues register for Provider Central, they'll request access to the organization. As an administrator, you must review their request and approve or deny it. Click Review link on the Organization details page.                                                                                              |                                                                                                    |                                                                                                    |                      |                                    |                                            |
|    | Manage users   Manage billing agencies  Export user list   Add provider   Add office staff                                                                                                    |                                                                                                    |                                                                                                    |                      |                                    |                                            |
|    |                                                                                                    |                                                                                                    |                                                                                                    |                      |                                    |                                            |
|    |                                                                                                    |                                                                                                    |                                                                                                    | No                   | Access requested as of: 10/01/2020 | Review                                     |
|    |                                                                                                    |                                                                                                    | -                                                                                                    | No                   | Active as of: 05/13/2020           | Manage access                              |
|    |                                                                                                    |                                                                                                    |                                                                                                    | No                   | Active as of: 05/13/2020           | Manage access                              |
|    | additional acce                                                                                                    | ess rights the                                                                                                    | eir job requires.                                                                                       | This incl            |                                    | nd grant them any<br>ir eTools or assignir |
|    | additional acce                                                                                                    | ess rights the                                                                                                    | eir job requires.                                                                                       | This incl            | udes access to ou                  | ır eTools or assignir                      |
|    | additional acce<br>them as a sec<br>Review user request                                                                                                    | ess rights the                                                                                                    | eir job requires.  nistrator of your                                                                    | This incl            | udes access to ou                  | ır eTools or assignir                      |
|    | additional acce them as a sec  Review user request  Here you can approve or deny thi Note: If you do not select anything                                                                                                    | ess rights the ondary admir                                                                                                    | eir job requires.  nistrator of your                                                                    | This incl            | udes access to ou                  | ır eTools or assignir                      |
|    | additional acce them as a sec  Review user request  Here you can approve or deny thi Note: If you do not select anything Profile information Prefix:                                                                                                    | ess rights the ondary admir                                                                                                    | eir job requires.  nistrator of your                                                                    | This incl            | udes access to ou                  | ır eTools or assignir                      |
|    | additional acce them as a sec  Review user request  Here you can approve or deny thi Note: If you do not select anything Profile information Prefix: Name: Suffix: Work phone: Email:                                                                                                    | ess rights the ondary admir                                                                                                    | eir job requires.  nistrator of your                                                                    | This incl            | udes access to ou                  | ır eTools or assignir                      |
|    | additional acce them as a sec  Review user request  Here you can approve or deny thi Note: If you do not select anything Profile information Prefix: Name: Suffix: Work phone: Email: Manage access                                                                                                    | ess rights the ondary admir admir is user's request and manage their a g in Manage Access, the user will not                                                                                                    | eir job requires.  nistrator of your                                                                    | This incl<br>Provide | udes access to ou                  | ır eTools or assignir                      |
|    | additional acce them as a sec  Review user request  Here you can approve or deny thi Note: If you do not select anything Profile information Prefix: Name: Suffix: Work phone: Email: Manage access Use the checkboxes below to gra                                                                                         | ess rights the condary admir                                                                                                    | eir job requires.  nistrator of your  access to additional tasks. t have access to the features listed. | This incl<br>Provide | udes access to ou                  | ır eTools or assignir                      |
|    | additional acce them as a sec  Review user request  Here you can approve or deny thi Note: If you do not select anything Profile information Prefix: Name: Suffix: Work phone: Email: Manage access Use the checkboxes below to gra                                                                                         | ess rights the ondary admir ondary admir is user's request and manage their a g in Manage Access, the user will not a manage their a g in this user additional access. The contact this user additional access. The contact is the contact this user additional access. | eir job requires.  nistrator of your  access to additional tasks. t have access to the features listed. | This incl<br>Provide | udes access to ou                  | ır eTools or assignir                      |
|    | additional acce them as a sec  Review user request  Here you can approve or deny thi Note: If you do not select anything Profile information Prefix: Name: Suffix: Work phone: Email: Manage access Use the checkboxes below to gra  Administrator for organization  Access to Online Services  1                           | ess rights the ondary admir ondary admir is user's request and manage their a g in Manage Access, the user will not another than this user additional access. The contact the same and this user additional access. The contact the same and the same access.           | eir job requires.  nistrator of your  access to additional tasks. t have access to the features listed. | This incl<br>Provide | udes access to ou                  | ır eTools or assignir                      |
|    | additional acce them as a sec  Review user request  Here you can approve or deny thi Note: If you do not select anything Profile information Prefix: Name: Suffix: Work phone: Email: Manage access Use the checkboxes below to gra  Administrator for organization  Access to Crifine Services  Access to Crifine Services | ess rights the ondary admir ondary admir is user's request and manage their a g in Manage Access, the user will not another than this user additional access. The contact the same and this user additional access. The contact the same and the same access.           | eir job requires.  nistrator of your  access to additional tasks. t have access to the features listed. | This incl<br>Provide | udes access to ou                  | ır eTools or assignir                      |
|    | additional acce them as a sec  Review user request  Here you can approve or deny thi Note: If you do not select anything Profile information Prefix: Name: Suffix: Work phone: Email: Manage access Use the checkboxes below to gra  Administrator for organization  Access to Crifine Services  Access to Crifine Services | ess rights the ondary admir ondary admir is user's request and manage their a g in Manage Access, the user will not another than this user additional access. The contact the same and this user additional access. The contact the same and the same access.           | eir job requires.  nistrator of your  access to additional tasks. t have access to the features listed. | This incl<br>Provide | udes access to ou                  | ır eTools or assignir                      |

#### **DELETE A USER**

On the **Organization details** page, click the check box by the user's name and then click the **Remove selected** button at the bottom of the page.

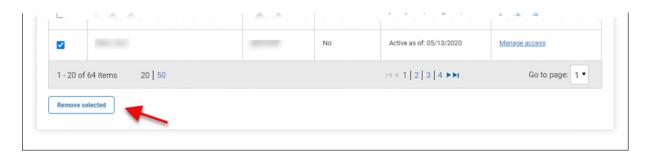

#### **CHANGE A USER'S RIGHTS**

On the **Organization details** page, click the **Manage access** link for any user with an Active status.

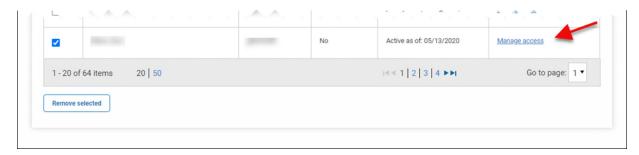

# **INVITE A BILLING AGENCY**

You can grant billing agencies you work with access to your organization's Provider Central account.

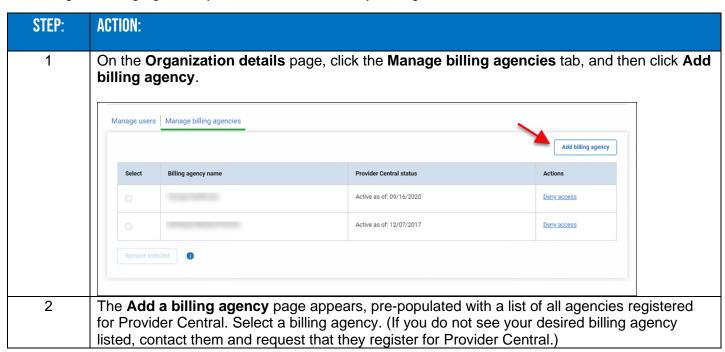

# **INVITE A BILLING AGENCY (CONTINUED)**

Click the **Submit** button. A message is sent to the Provider Central administrator at the agency to review your request. Once your request is approved, you will be associated with that agency.

# **DELETE A BILLING AGENCY**

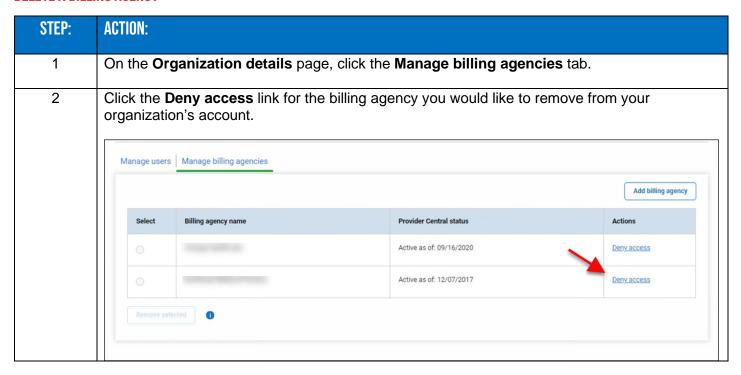

Blue Cross Blue Shield of Massachusetts refers to Blue Cross and Blue Shield of Massachusetts, Inc., Blue Cross and Blue Shield of Massachusetts HMO Blue, Inc., and/or Massachusetts Benefit Administrators LLC, based on Product participation. ® Registered Marks of the Blue Cross and Blue Shield Associate. ©2024 Blue Cross and Blue Shield of Massachusetts, Inc., or Blue Cross and Blue Shield of Massachusetts HMO Blue, Inc.